### **Artykuł w trakcie aktualizacji. Za utrudnienia przepraszamy.**

[Podręcznik użytkownika](http://support.edokumenty.eu/trac/wiki/UserGuideV5) > [Ustawienia](http://support.edokumenty.eu/trac/wiki/UserGuideV5/Settings) > [Panel sterowania](http://support.edokumenty.eu/trac/wiki/UserGuideV5/Settings/ControlPanel) > [Inne](http://support.edokumenty.eu/trac/wiki/UserGuideV5/Settings/ControlPanel/Other) > Przegląd zdarzeń systemowych

# **Konfiguracja wyszukiwarki globalnej**

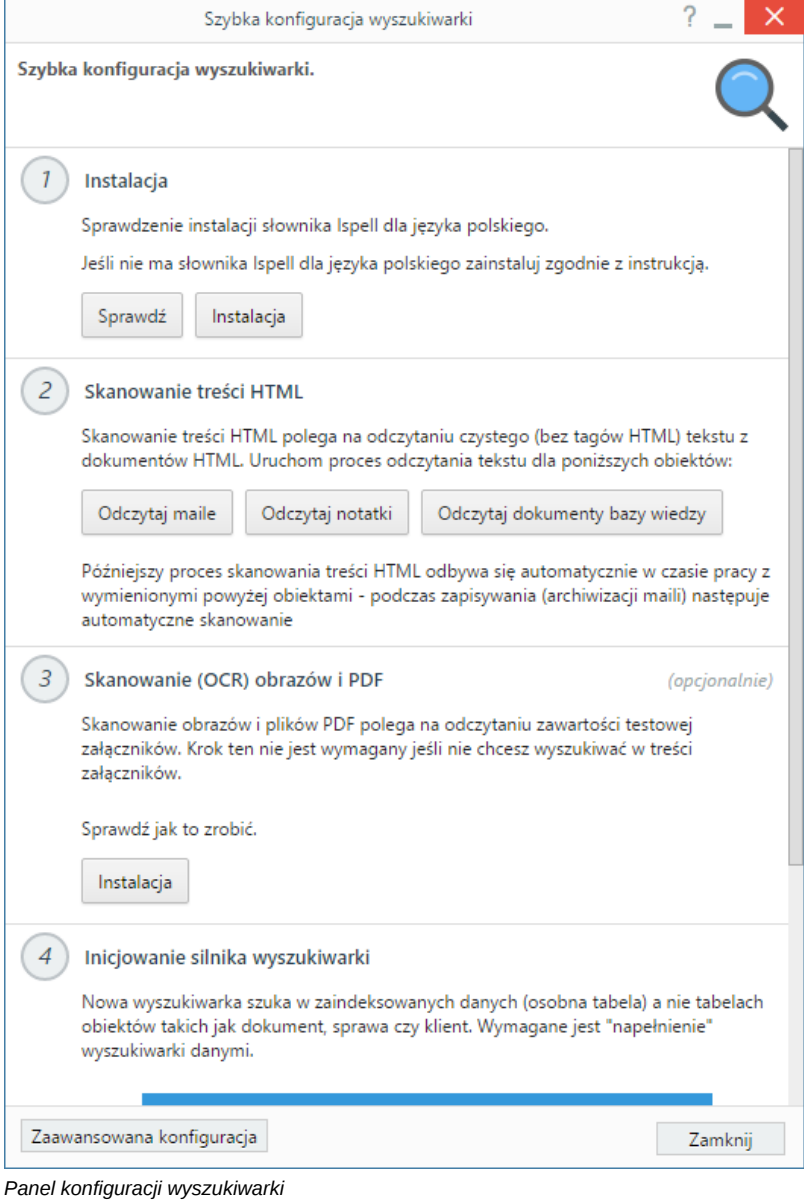

#### **Krok 1: Instalacja słownika**

Konfigurację rozpoczynamy od instalacji słownika Ispell języka polskiego. Aby sprawdzić, czy słownik został już zainstalowany, klikamy przycisk **Sprawdź**. W przypadku braku słownika system wyświetli komunikat. Jeśli słownik został zainstalowany, wyświetlony zostanie zielony *ptaszek*.

Słownik instalujemy wg [instrukcji.](http://support.edokumenty.eu/trac/wiki/Documentation/Index/JetSearch#Instalacja)

### **Krok 2: Skanowanie treści HTML**

Jeśli chcemy, aby wyszukiwarka przeszukiwała dokumenty (w tym te istniejące już w systemie) - e-mail, notatki, dokumenty z bazy wiedzy - po treści HTML bez tagów HTML, klikamy kolejne przyciski: **Odczytaj maile**, **Odczytaj notatki**, **Odczytaj dokumenty bazy wiedzy**.

Późniejszy proces skanowania treści HTML odbywa się automatycznie w czasie pracy z wymienionymi powyżej obiektami i nie jest wymagana ponowna konfiguracja w tym zakresie.

### **Krok 3 (opcjonalny): Konfiguracja dla treści skanowanych**

Jeśli istnieje potrzeba zaindeksowania treści załączników (np. plików \*.pdf), robimy to zgodnie z [instrukcją](http://support.edokumenty.eu/trac/wiki/Documentation/Index/FileIndexingTool)

#### **Krok 4: Inicjowanie silnika wyszukiwarki**

Przed pierwszym uruchomieniem wyszukiwarki, musimy ją zainicjować klikając przycisk **Zainicjuj**. Później napełnianie tabeli wykonywane jest automatycznie.

# **Krok 5: Indeksowanie danych - planowanie zadań**

Zadania typu: dodawanie nowych obiektów, aktualizacja istniejących obiektów czy usuwanie z indeksu możemy zaplanować tak, aby działy się automatycznie w określonym cyklu. W tym celu klikamy przycisk **Zaplanowanie zadania**, a następnie klikamy **Nowe** w **Pasku narzędzi** i ustalamy harmonogram, po czym klikamy **Zapisz**.

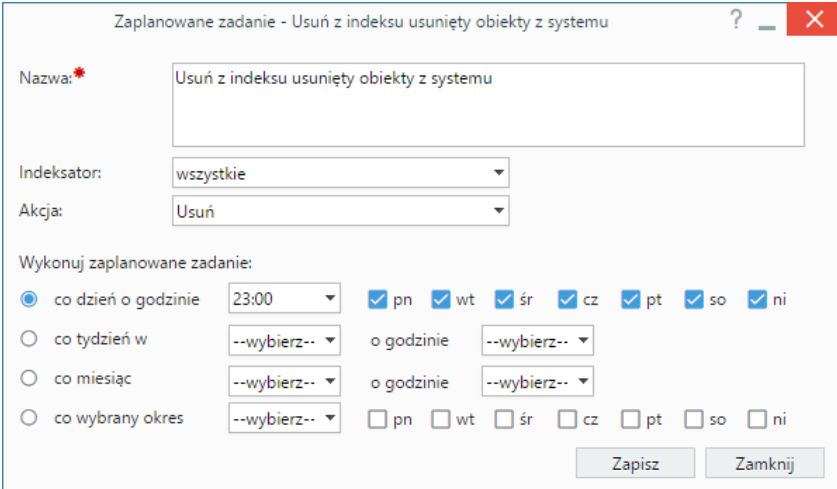

*Ustalanie harmonogramu zadań dla wyszukiwarki*

### **Uwaga**

Możemy modyfikować również domyślne systemowe wpisy.

### **Zaawansowana konfiguracja: indeksatory**

W ramach zaawansowanej konfiguracji możemy zarządzać indeksatorami. W systemie istnieje bogata baza takich obiektów i możemy ją poszerzać o obiekty tworzone na potrzeby modułów customowych.

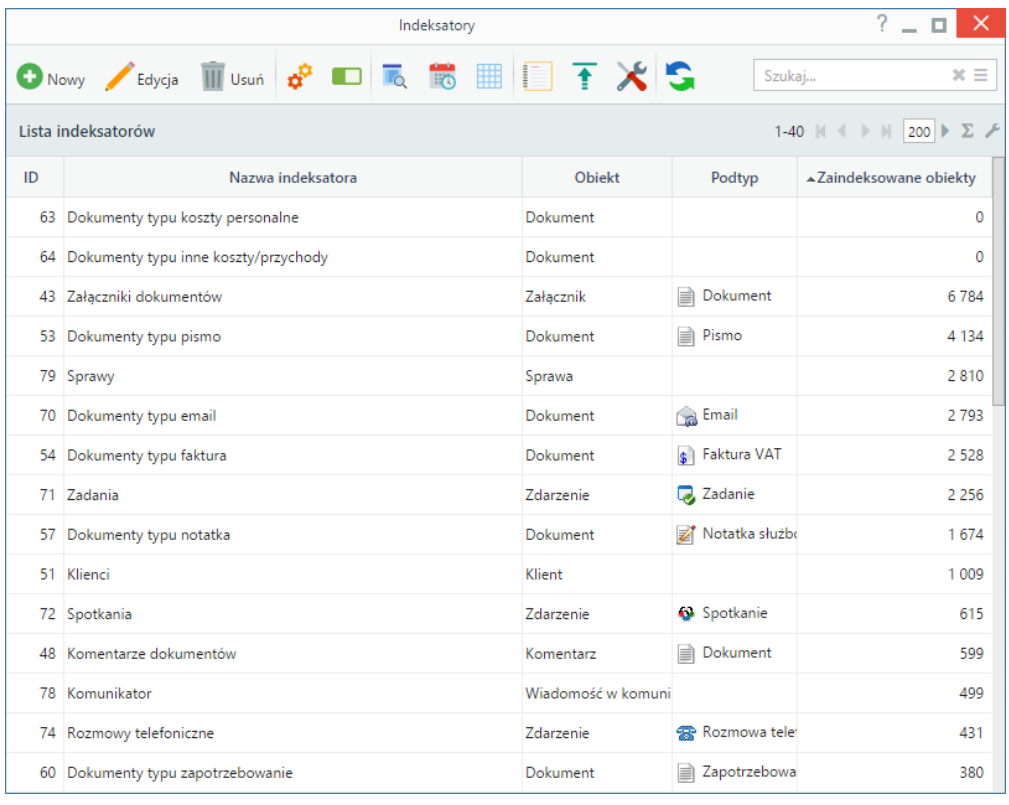

*Lista indeksatorów*

## **Uwaga**

Możemy modyfikować również domyślne systemowe wpisy.

### **Zobacz także**

• [Wyszukiwarka globalna](http://support.edokumenty.eu/trac/wiki/UserGuideV5/Search#point1)